## **BAB V**

## **IMPLEMENTASI DAN PENGUJIAN SISTEM**

#### **5.1 HASIL IMPLEMENTASI**

Pada tahap ini penulis mengimplementasikan hasil rancangan yang telah dibuat pada tahap sebelumnya. Implementasi yang dimaksud adalah proses menterjemahkan rancangan menjadi suatu sistem atau perangkat lunak.

### **5.1.1 IMPLEMENTASI TAMPILAN INPUT**

Rancangan *input* digunakan untuk kebutuhan pemasukan data. Dengan adanya program input maka akan memudahkan admin atau petugas toko dalam memasukan data tanpa harus melakukan proses pencatatan secara manual. Berikut ini merupakan bentuk rancangan *input* data Kantor Desa Teriti Jambi.

#### 1. Halaman Login

Rancangan input data pada login digunakan untuk masuk kedalam aplikasi Toko dengan cara menginputkan *username* dan *password* pada form login.

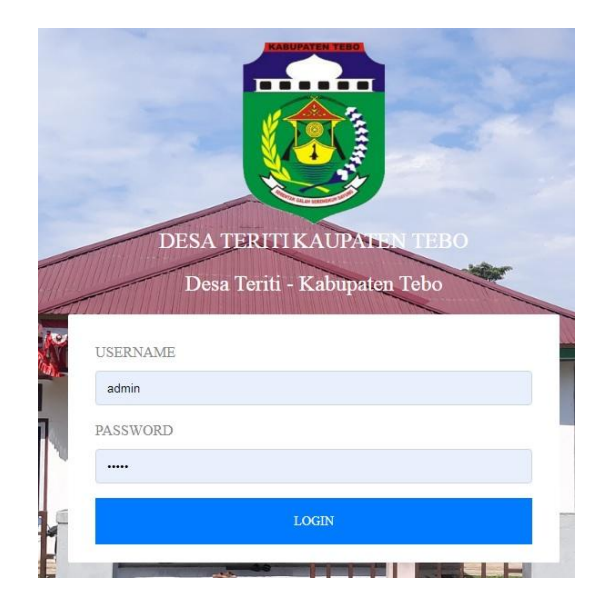

**Gambar 5.1 Halaman Login**

## 2. Rancangan Registrasi Admin

Rancangan Registrasi Admin ini gunakan bagi admin atau petugas toko baru yang ingin menggunakan aplikasi ini. dengan rancangan gambar sebagai berikut.

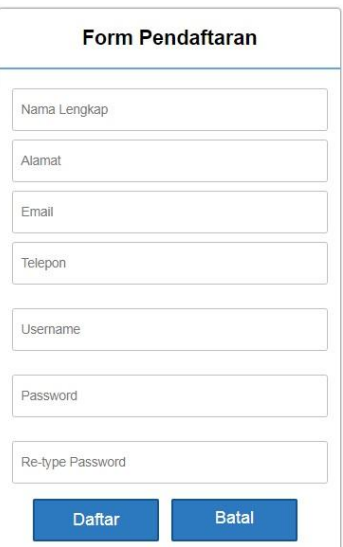

**Gambar 5.2 Halaman Registrasi Admin**

3. Rancangan *Input* Data Penduduk

Rancangan *input* data penduduk digunakan untuk menginputkan data penduduk yang dilakukan oleh admin guna mendata semua data Penduduk yang ada pada Kantor Desa Teriti dengan rancangan gambar sebagai berikut:

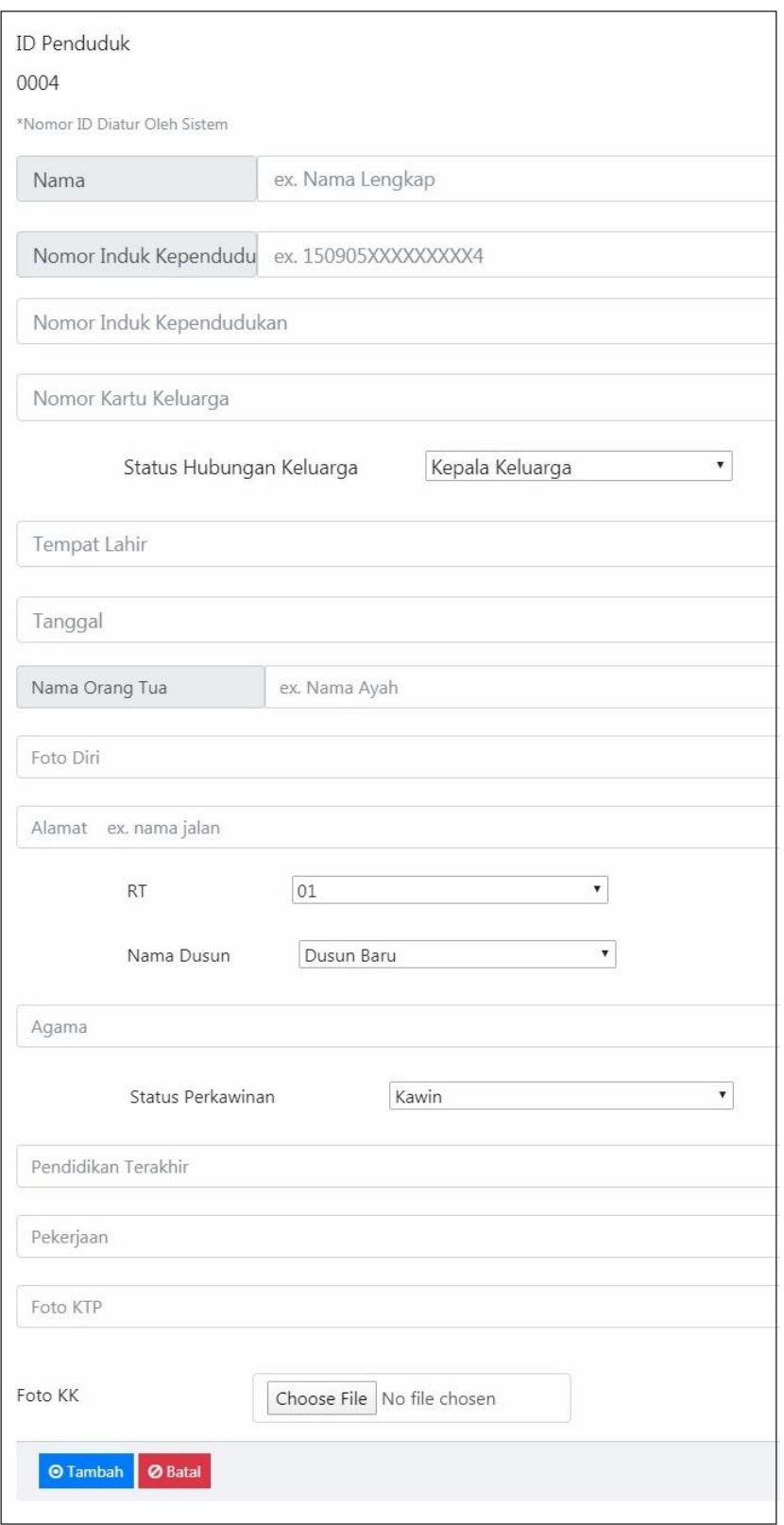

**Gambar 5.3 Halaman Input Data Penduduk** 

4. Rancangan *Input* Data Surat

Rancangan *input* data Surat digunakan untuk menginputkan data Surat dengan rancangan gambar sebagai berikut:

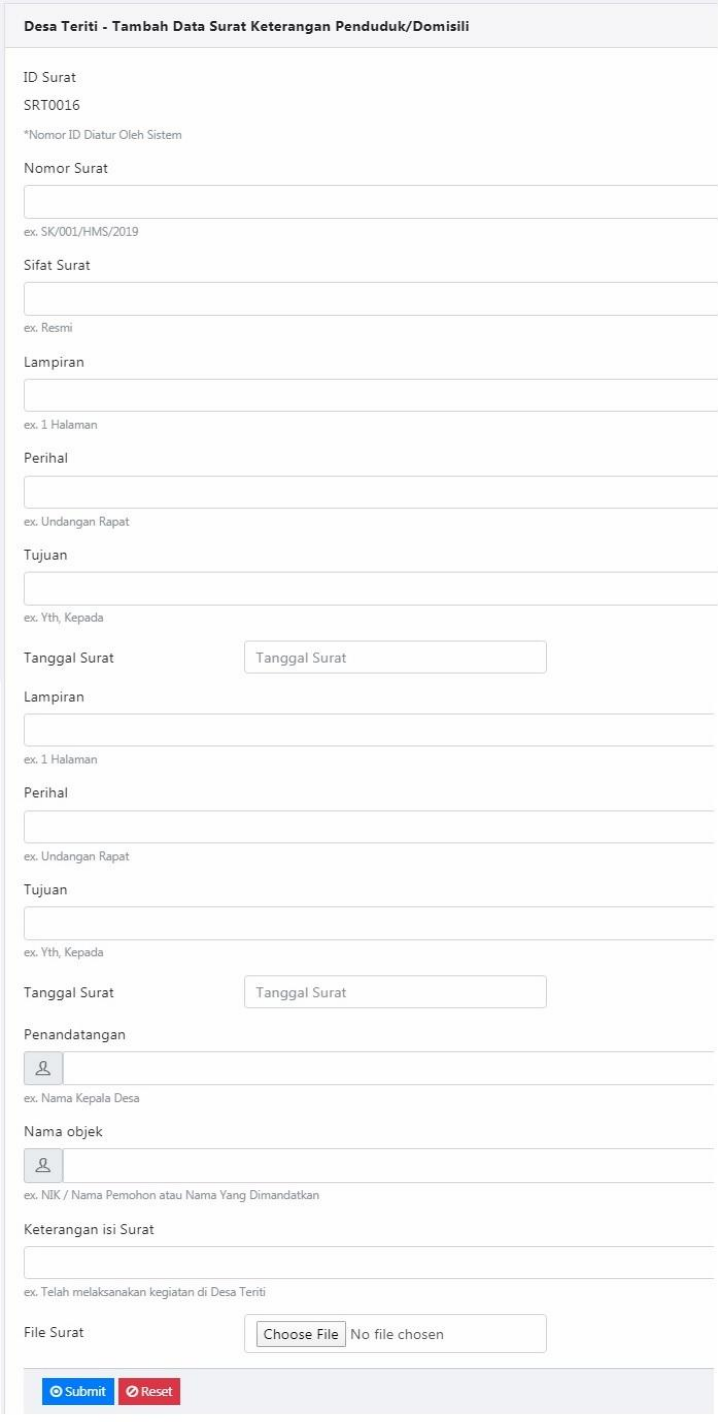

**Gambar 5.4 Halaman** *Input* **Data Surat**

# **5.1.2 IMPLEMENTASI TAMPILAN OUTPUT**

#### 1. Halaman Home

Halaman *home* ini merupakan halaman yang muncul ketika Admin membuka *website* sistem informasi Penjualan Kantor Desa Teriti jambi.

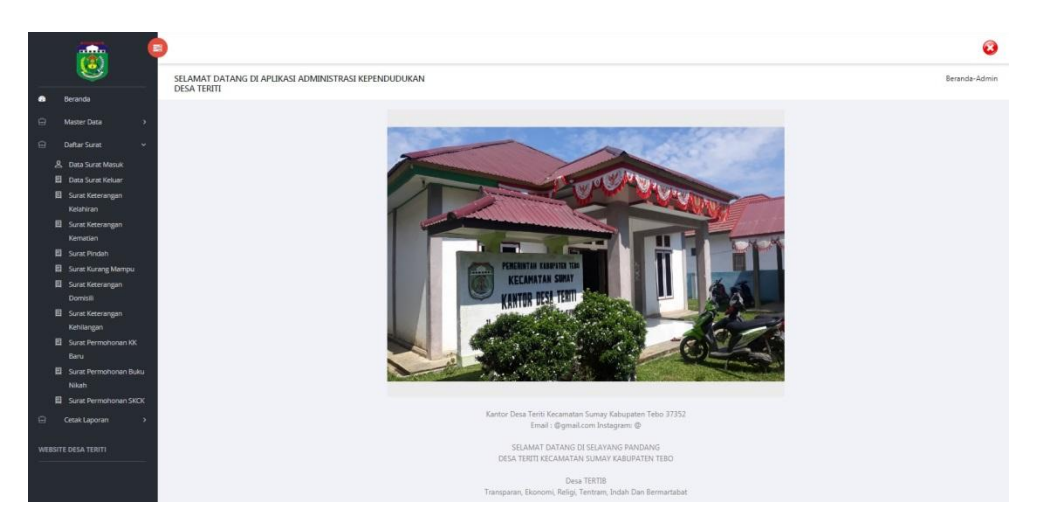

**Gambar 5.5 Halaman Home**

2. Rancangan *outpu*t Halaman Data Admin

Tampilan output Informasi Admin digunakan untuk menampilkan data Admin. Berikut merupakan Tampilan Data Admin:

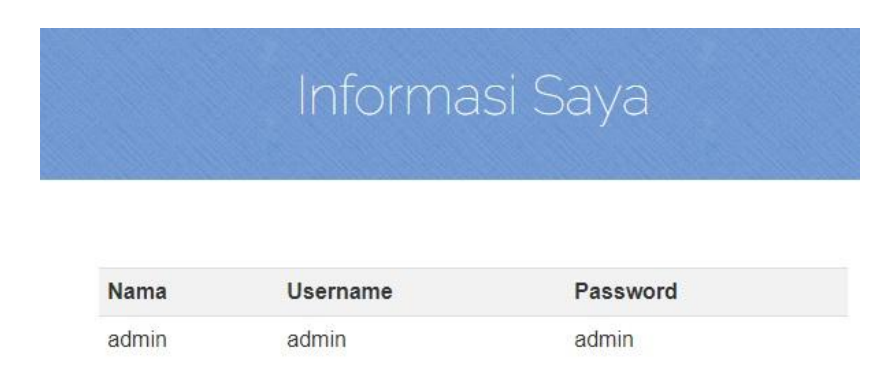

**Gambar 5.6 Halaman data Admin**

3. Rancangan *outpu*t Daftar Surat

Tampilan *output* laporan data Surat ini menampilkan informasi Menu mengenai data-data Surat yang ada di Kantor Desa Teriti. Di bawah ini merupakan tampilan dari *output* data Surat.

| Show 10        | v entries          |                       |                         | Search:       |              |
|----------------|--------------------|-----------------------|-------------------------|---------------|--------------|
| t.<br>No       | <b>Nomor Surat</b> | TL.<br>ti.<br>Perihal | 11<br><b>File Surat</b> | 74<br>Tanggal | T1<br>Action |
| $\mathbf{1}$   | AA/001/PTK/2019    | Undangan Rapat        | Download                | 2019-07-25    | 四日           |
| $\overline{2}$ | SK/001/HMS/2019    | Surat Keterangan      | Download                | 2019-07-27    | 図目           |
| $\overline{3}$ | jojhkjhkj          | kokok                 | Download                | 2019-07-27    | 図目           |
| $\frac{4}{3}$  | jpppkpp            | lupssss               | Download                | 2019-11-25    | 図目           |
| 5              | asdkfja            | slkjdfl               | Download                | 0000-00-00    | 図画           |
| $6\,$          | asdfas             | asdfa                 | Download                | 0000-00-00    | ■■           |
| $\overline{7}$ | KDcl               | d.asndfa.s            | Download                | 2019-11-25    | 図目           |
| $\overline{8}$ | sadfk              | laksmda               | Download                | 2019-11-25    | 図目           |
| 9              | akjshdkfj          | askjdhfkashf          | Download                | 2019-07-27    | 図目           |
| 10             | 09283              | laksjdfa              | Download                | 2019-11-25    | 図目           |

**Gambar 5.7 Halaman Daftar Surat**

### 4. Rancangan *outpu*t Daftar Penduduk

Tampilan *output* Daftar Penduduk ini menampilkan informasi Menu mengenai data Penduduk yang ada di Kantor Desa Teriti. Di bawah ini merupakan tampilan dari *output* Daftar Penduduk.

| Show $10 - 7$ entries |         |                  |                  |               |                        | Search:                         |
|-----------------------|---------|------------------|------------------|---------------|------------------------|---------------------------------|
| No                    | Nama    | Nomor KTP        | Nomor KK         | Jenis Kelamin | <b>Alamat Domisili</b> | 111<br>Action                   |
| 1                     | dia     | 0987654321123456 | 0987654321654321 | Laki-laki     | sda, RT 1              | Profil Lengkap <sup>[2]</sup> B |
| x                     | asda    | 0987654321123456 | 0987654321654321 | Perempuan     | asd, RT 2              | Profil Lengkap [2]   B          |
| $\sim$                | firdaus | 1509050000000000 | 1509050000000000 | Laki-laki     | jalan dekat sini, RT 7 | Profil Lengkap [8]              |

**Gambar 5.8 Halaman Daftar Penduduk**

5. Rancangan *outpu*t Laporan Rekapitulasi Surat

Melaporkan data-data penjualan Surat yang fieldnya No, Kode Surat, Nama Kategori Surat dan Jumlah Surat.

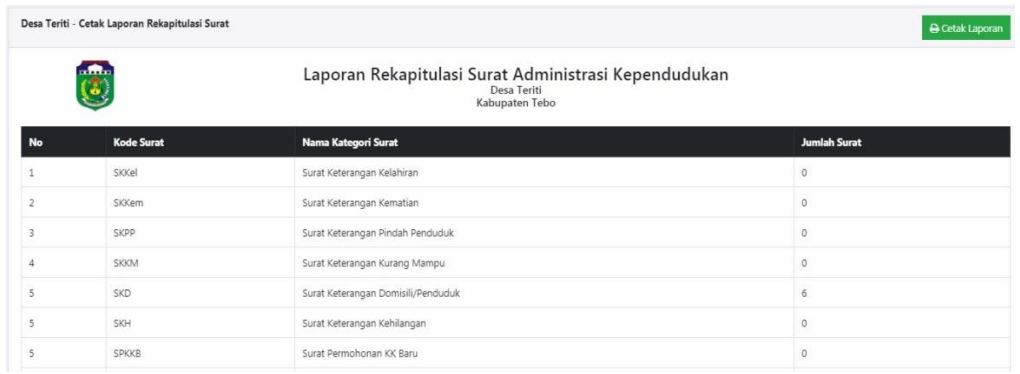

### **Gambar 5.9 Halaman** *outpu***t Laporan Rekapitulasi Surat**

6. Rancangan *outpu*t Laporan Data Penduduk

Melaporkan data-data Penduduk yang fieldnya terdiri dari No, Nama, Nomor KTP, Nomor KK, Jenis Kelamin, Tanggal Lahir, Agama, Pendidikan dan Pekerjaan.

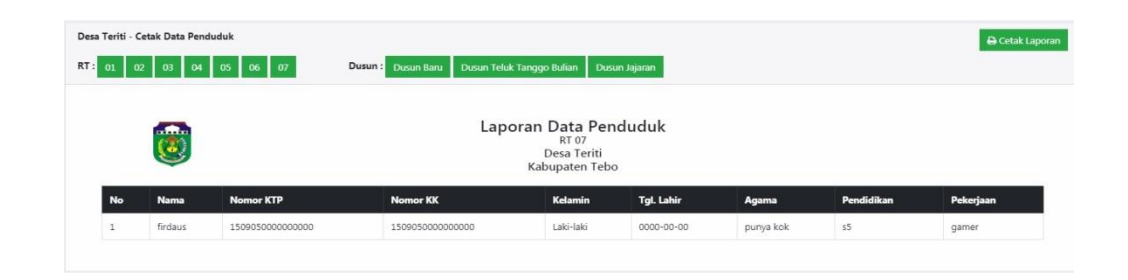

**Gambar 5.10 Halaman** *outpu***t Laporan Data Penduduk**

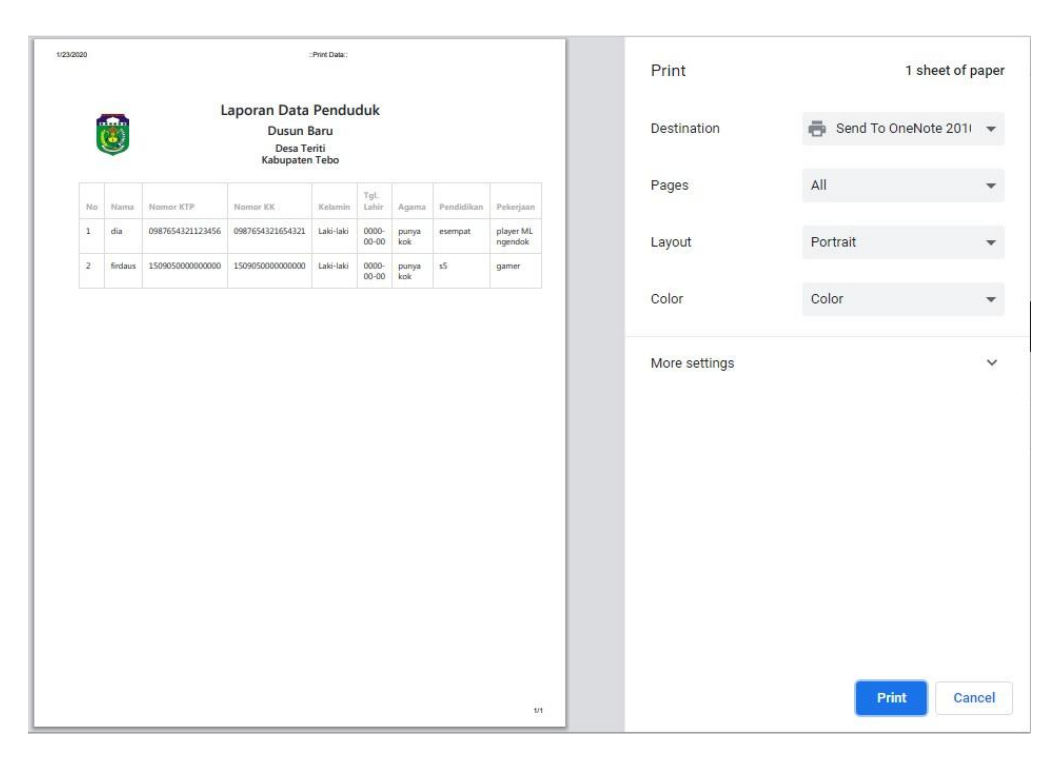

**Gambar 5.11 Halaman** *outpu***t cetak Laporan Data Penduduk**

7. Laporan rekap Penduduk

Tampilan *output* laporan rekap Penduduk ini menampilkan informasi Menu mengenai data-data Rekapitulasi Jumlah Penduduk pada Kantor Desa Teriti. Di bawah ini merupakan tampilan dari *output* Laporan rekap Penduduk.

|                | Desa Teriti - Cetak Laporan Rekapitulasi Penduduk |                      |                                                                | <b>B</b> Cetak Laporan                                                                                               |
|----------------|---------------------------------------------------|----------------------|----------------------------------------------------------------|----------------------------------------------------------------------------------------------------|
|                | $\frac{1}{2}$                                     |                      | Laporan Rekapitulasi Penduduk<br>Desa Teriti<br>Kabupaten Tebo |                                                                                                    |
| No             | Kode Kategori                                     | Nama Kategori        | Jumlah                                                         | Jumlah Jiwa                                                                                                    |
| $\mathbf{1}$   | KK                                                | Kartu Keluarga       | 3 Kartu Keluarga                                               | 3 Jiwa                                                                                                    |
| $\overline{2}$ | KTP                                               | Kartu Tanda Penduduk | 3 Kartu Tanda Penduduk                                         | 3 Jiwa                                                                                                    |
| $\overline{a}$ | <b>RT</b>                                         | Rukun Tetangga       | 7RT                                                            | RT 01:1 Jiwa<br>RT 02:1 Jiwa<br>RT 03 : 0 Jiwa<br>RT 04 : 0 Jiwa<br>RT 05 : 0 Jiwa<br>RT 06 : 0 Jiwa<br>RT 07:1 Jiwa |
| $\Delta$       | Dusun                                             | Dusun                | 3 Dusun                                                        | Dusun Baru : 2 Jiwa<br>Dusun Tanggo Bulian : 1 Jiwa<br>Dusun Jajaran : 0 Jiwa                                        |
| 5              | Kelamin                                           | Jenis Kelamin        | 3 jenis kelamin                                                | Laki-laki : 2 Jiwa<br>Perempuan : 1 Jiwa                                                                             |

**Gambar 5.12 Halaman Laporan Rekapitulasi Penduduk**

|                |                  |                         | Laporan Rekapitulasi Penduduk |                                                                                | Print  |               | 1 sheet of paper     |              |
|----------------|------------------|-------------------------|-------------------------------|--------------------------------------------------------------------------------|--------|---------------|----------------------|--------------|
|                |                  |                         | Desa Teriti<br>Kabupaten Tebo |                                                                                |        | Destination   | Send To OneNote 2011 |              |
| No.            | Kode<br>Kategori | Nama Kategori           | Jumlah                        | Jumlah Jiwa                                                                    | Pages  |               | All                  |              |
| $\mathbf{1}$   | KK               | Kartu Keluarga          | 3 Kartu Keluarga              | 3 Jiwa                                                                         | Layout |               | Portrait             |              |
| $\overline{2}$ | <b>KTP</b>       | Kartu Tanda<br>Penduduk | 3 Kartu Tanda<br>Penduduk     | 3 Jiwa                                                                         |        |               |                      |              |
| 3              | RT               | Rukun Tetangga          | 7RT                           | RT 01 : 1 Jiwa<br>RT 02 : 1 Jiwa<br>RT 03 : 0 Jiwa<br>RT 04 : 0 Jiwa           | Color  |               | Color                |              |
|                |                  |                         |                               | RT 05 : 0 Jiwa<br>RT 06 : 0 Jiwa<br>RT 07:1 Jiwa                               |        | More settings |                      | $\checkmark$ |
| $\overline{4}$ | <b>Dusun</b>     | Dusun                   | 3 Dusun                       | Dusun Baru: 2 Jiwa<br>Dusun Tanggo Bulian: 1<br>Jiwa<br>Dusun Jajaran : 0 Jiwa |        |               |                      |              |
| 5              | Kelamin          | Jenis Kelamin           | 3 jenis kelamin               | Laki-laki: 2 Jiwa<br>Perempuan : 1 Jiwa                                        |        |               |                      |              |
|                |                  |                         |                               |                                                                                |        |               |                      |              |
|                |                  |                         |                               |                                                                                |        |               | Print<br>Cancel      |              |

**Gambar 5.13 Halaman** *outpu***t cetak Laporan Rekap Penduduk**

# **5.2 PENGUJIAN SISTEM**

Pengujian terhadap sistem pengolahan data yang telah dibuat dilakukan untuk melihat apakah *software* tersebut telah berjalan sesuai dengan yang diinginkan. Hasil dari pengujian tersebut dapat dilihat pada tabel 5.1 dibawah ini.

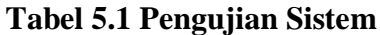

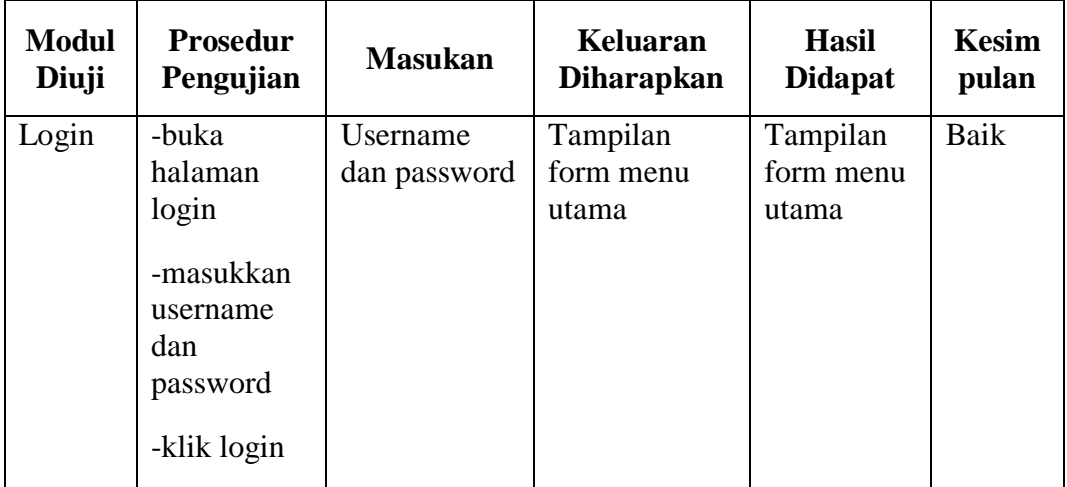

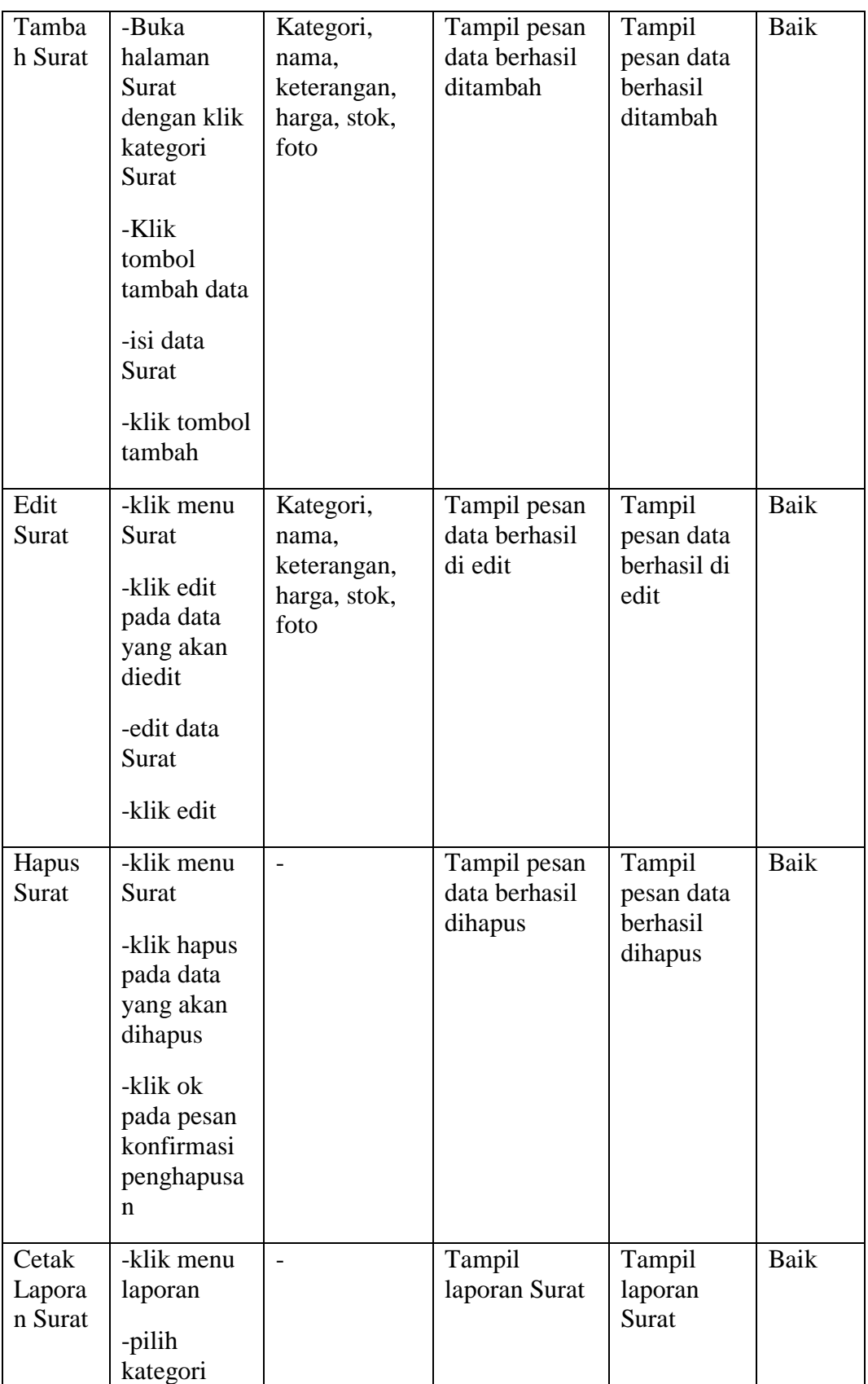

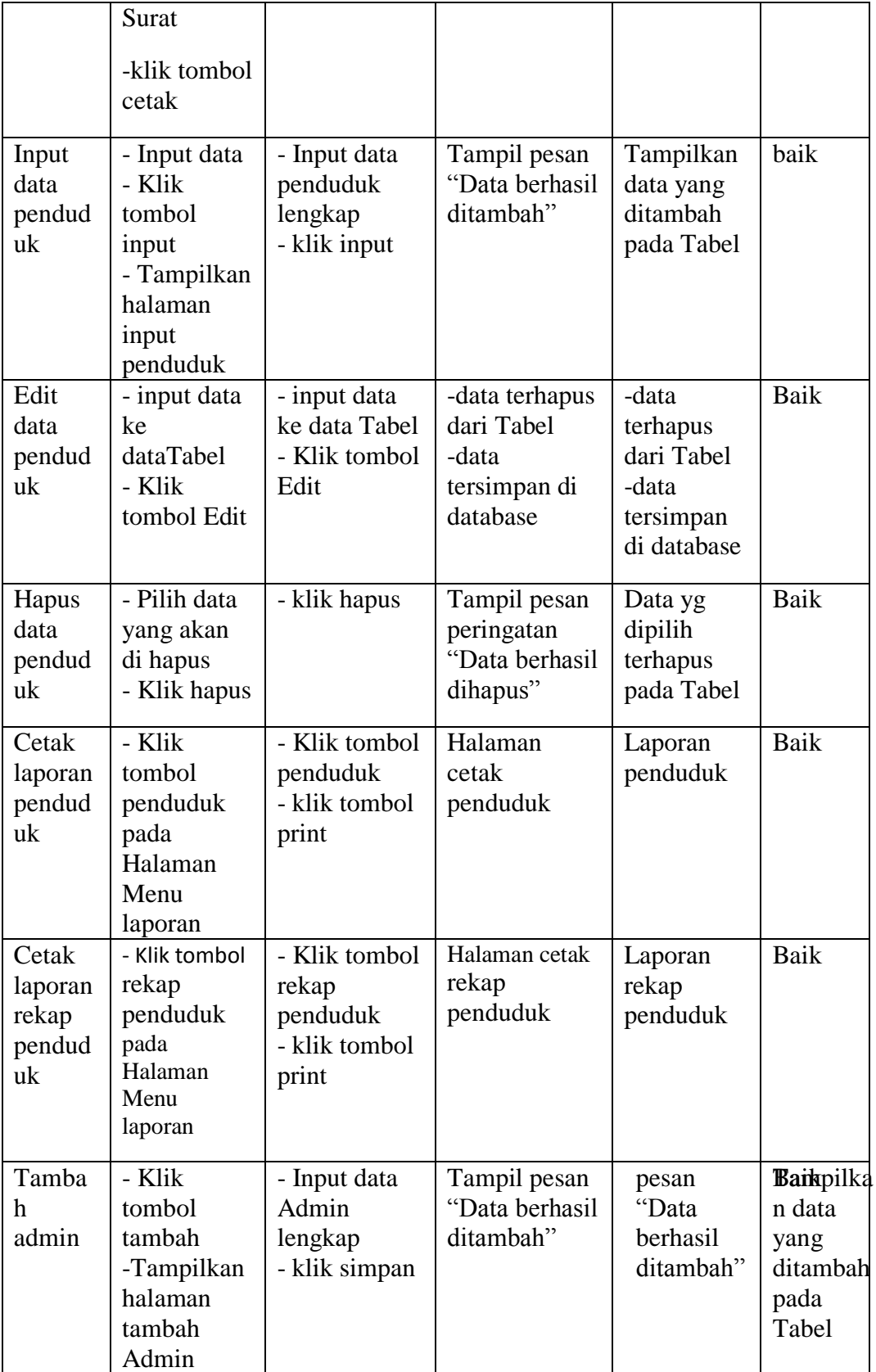

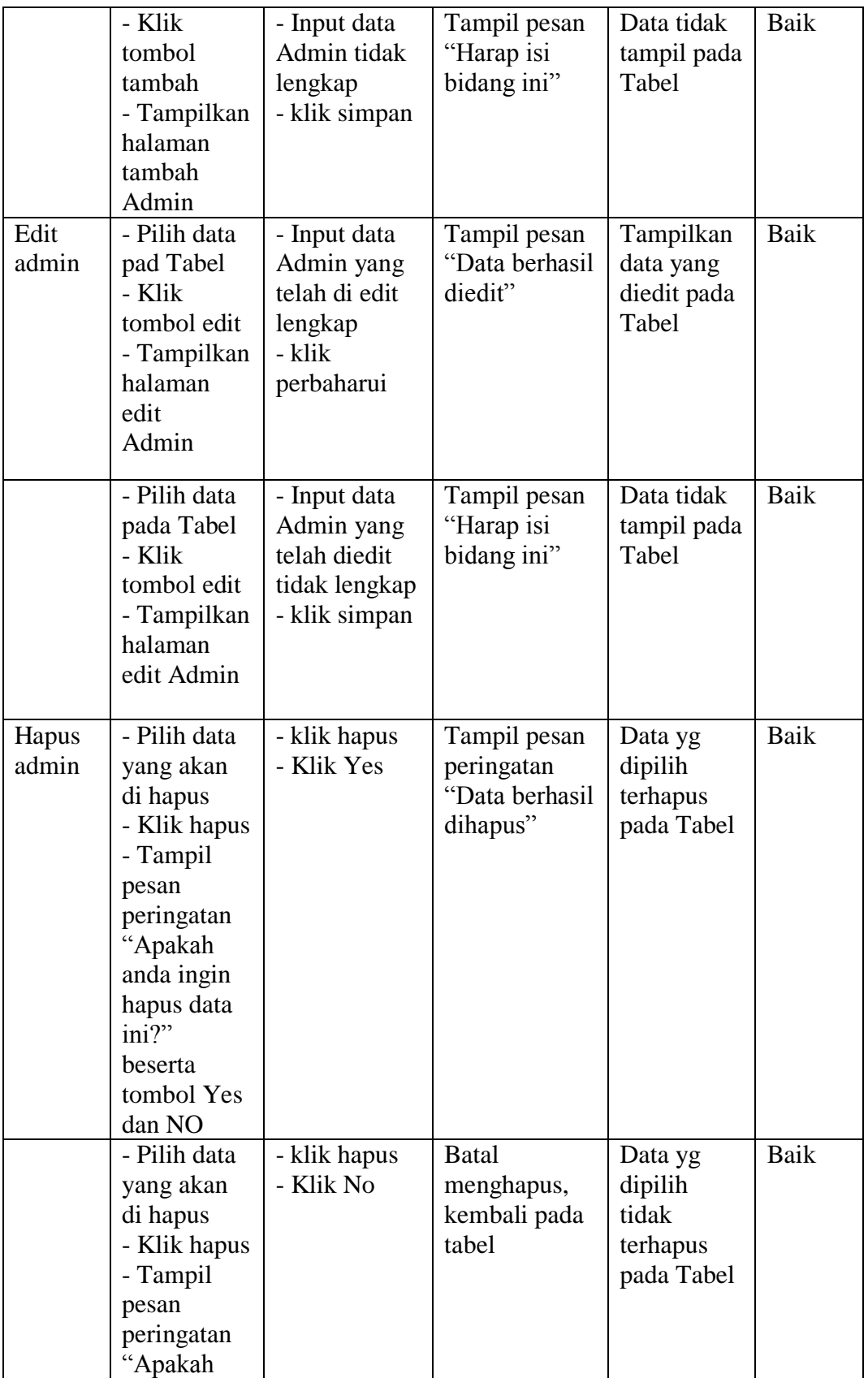

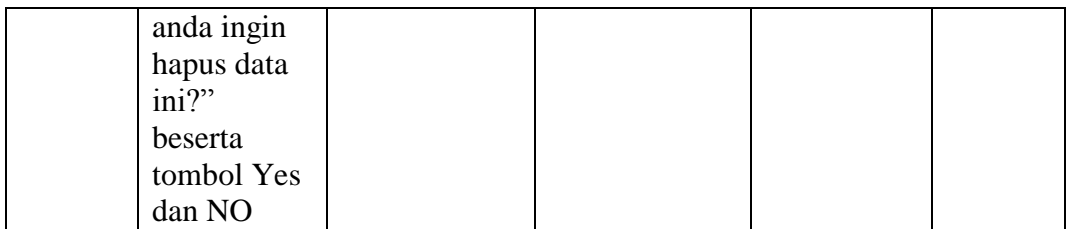

## **5.3 ANALISIS HASIL YANG DICAPAI OLEH SISTEM**

Setelah melakukan implementasi dan pengujian, adapun hasil yang dicapai dari Sistem Informasi Kependudukan Di Desa Teriti Berbasis Web ini diantaranya sebagai berikut:

- 1. Kelebihan Sistem
	- a. Admin dapat mengetahui Surat apa saja yang diterbitkan.
	- b. Sistem mampu melakukan pengolahan data seperti mendata Struktur Pemerintahan Desa, kependudukan, Profil Penduduk, surat-menyurat dan melakukan rekapitulasi.
	- c. Sistem mampu mencetak laporan Surat dan Penduduk dengan lebih baik berdasarkan data-data yang telah diinputkan sebelumnya, sehingga mempermudah Admin dalam menyerahkan laporan kepada pimpinan.
- 2. Kekurangan Sistem
	- a. Tampilan *interface* masih sederhana diharapkan untuk pengembangan sistem selanjutnya dapat meningkatkan kualitas dari tampilan *interface*  tersebut.
	- b. Sistem masih perlu dikembangkan guna Penambahan fitur yang lebih lengkap.

Dari kelebihan dan kekurangan sistem diatas, dapat disimpulkan bahwa perangkat lunak ini dapat meminimalisir terjadinya kehilangan data, kesalahan penginputan data, lebih menghemat waktu, dan diproses lebih cepat serta akurat sehingga dapat membantu dalam pembuatan laporan.